## **Introduction to MATLAB**  SEG 3155/CEG3185 Winter 2012

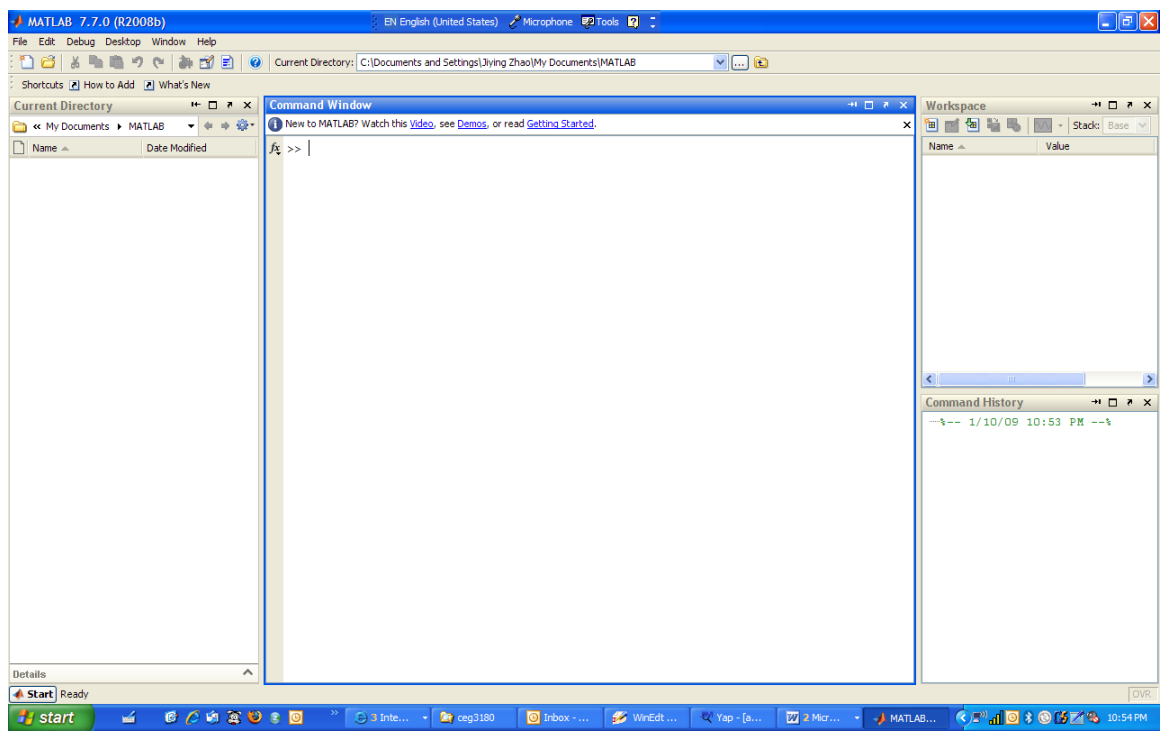

- 1. After Matlab is started, a command window is displayed where commands can be entered.
	- Matlab is an interpreter: a command is executed immediately after it is entered.
		- You can enter commands one by one in the command window.
		- You can also prepare MATLAB commands as a batch. Use a text editor to prepare commands and save them as a .m file. Enter the name of the file in the command window to run. You can use notepad or the editor provided by Matlab: File->New->M-File to prepare for the plain text file.
- 2. Current directory
	- default place where you can load and save programs, data files, etc.
	- most common value = "C:\MATLAB7\work"
	- current directory can be changed using one of the following:
		- i. current directory box listed in the toolbar menu
		- ii. using command  $cd(\dots, \dots, \dots)$
- 3. If you want to load data files from another location, or save them to another locations, specify full path in you command. eg:
	- wavread $(\ldots,\ldots,\ldots)$ tarzan.wav');
	- wavwrite('...\...\...\tarzan2.wav');
- 4. MATLAB commands and variables are case-sensitive
- 5. Vector
	- $-y = v1:dx$ :  $v2$
- i. produces the vector  $(v1, v1+d, v1+2*d, ..., v2-d, v2)$
- ii. useful in creating a vector with fixed incremental values, e.g. specifying the x-axis values for a plot.
- $y = \text{linspace}(a, b, n)$ 
	- i. generates a row vector y of n points linearly spaced between and including a and b
- 6. the operator  $, \ldots, \ldots, \star$ , ..., allows two vectors (or arrays) of the same size to be operated component by component
	- e.g. B and C are both vectors of size N
	- B.\*C will produce the vector  $(B(1)^*C(1), B(2)^*C(2), ..., B(N)^*C(N))$
- 7.  $ZC = coni(Z)$ 
	- returns the complex conjugate of the elements of Z.
- 8. figure(h)
	- does one of two things, depending on whether or not a figure with handle h exists. If h is the handle to an existing figure, figure(h) makes the figure identified by h the current figure, makes it visible, and raises it above all other figures on the screen. The current figure is the target for graphics output. If h is not the handle to an existing figure, but is an integer, figure(h) creates a figure and assigns it the handle h. figure(h) where h is not the handle to a figure, and is not an integer, is an error.

 $plot(X1,Y1,...)$ 

plots all lines defined by Xn versus Yn pairs. If only Xn or Yn is a matrix, the vector is plotted versus the rows or columns of the matrix, depending on whether the vector's row or column dimension matches the matrix. If Xn is a scalar and Yn is a vector, disconnected line objects are created and plotted as discrete points vertically at Xn.

title('string')

outputs the string at the top and in the center of the current axes.

axis([xmin xmax ymin ymax]) sets the limits for the x- and y-axis of the current axes.

xlabel('string')

labels the x-axis of the current axes

- 9. If you want the figures to appear in different windows, use figure(i) to separate them, eg figure $(1)$ ;
	- plot(……); figure $(2)$ ; plot(……);

10. wavplay $(y, Fs)$ 

- plays the audio signal stored in the vector y on a PC-based audio output device. You specify the audio signal sampling rate with the integer Fs in samples per second. The default value for Fs is 11025 Hz (samples per second).

- 11. to transfer the results of a figure to MSWord, do either one of the following:
	- copy (Ctrl-c) it from your plot window and paste (Ctrl-v) it to your Word document,
	- save the figure (eg, as a bitmap file) using File $\rightarrow$ Save in the plot window menu. Then insert the figure into your Word document.
- 12. .wav file is a file format for storing the signal amplitude of a sound wave. It can be loaded into MATLAB, displayed, processed, played, and written back to a disk file.
- 13. for loop allows you to repeat some operations where n will change from n1 to n2 for  $n=n1:n2$

```
… 
… 
end
```
- 14. [y, Fs, bits] = wavread('tarzan.wav');
	- y is a vector containing the signal amplitude in 'tarzan.wav'
	- Fs is a scalar representing the sampling frequency
	- bits is a scalar representing the sampling depth (eg, 8 bits used to represent one sample)
- 15. wavwrite(y,Fs,N,filename)
	- writes the data stored in the variable y to a WAVE file called filename. The data has a sample rate of Fs Hz and is N-bit.
- 16.  $Y = fft(y,N)$ 
	- DFT (discrete Fourier transform)
		- i. one of the specific forms of Fourier analysis
		- ii. requires an input function that is *discrete* and whose non-zero values have a limited (*finite*) duration
	- FFT (fast Fourier transform)
		- i. an efficient algorithm to compute the discrete Fourier transform (DFT) and its inverse
		- ii. computing a DFT of *N* points in the obvious way, using the definition, takes  $O(N^2)$  arithmetical operations, while an FFT can compute the same result in only O(*N* log *N*) operations
	- Produce a N point FFT
		- N should be larger than the size of input vector y. To find out the size of y, use  $size(y)$
	- High frequency corresponds to middle part of Y, around mid point N/2.
	- Low frequency corresponds to both sides of Y, around 0 and N
- 17.  $y = ifft(X)$ 
	- returns the inverse discrete Fourier transform (DFT) of vector X, computed with a fast Fourier transform (FFT) algorithm. If X is a matrix, ifft returns the inverse DFT of each column of the matrix.
- 18. Use semicolon at the end of a command if you do not want the results to be displayed.

19. MATLAB Help contains an index where you can find the syntax and usage of a MATLAB command. You can also do a search on a specific topic.